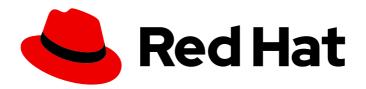

# Red Hat 3scale API Management 2.8

### Migrating 3scale

Upgrade your 3scale API Management installation.

Last Updated: 2023-06-20

### Red Hat 3scale API Management 2.8 Migrating 3scale

Upgrade your 3scale API Management installation.

#### **Legal Notice**

Copyright © 2023 Red Hat, Inc.

The text of and illustrations in this document are licensed by Red Hat under a Creative Commons Attribution–Share Alike 3.0 Unported license ("CC-BY-SA"). An explanation of CC-BY-SA is available at

http://creativecommons.org/licenses/by-sa/3.0/

. In accordance with CC-BY-SA, if you distribute this document or an adaptation of it, you must provide the URL for the original version.

Red Hat, as the licensor of this document, waives the right to enforce, and agrees not to assert, Section 4d of CC-BY-SA to the fullest extent permitted by applicable law.

Red Hat, Red Hat Enterprise Linux, the Shadowman logo, the Red Hat logo, JBoss, OpenShift, Fedora, the Infinity logo, and RHCE are trademarks of Red Hat, Inc., registered in the United States and other countries.

Linux ® is the registered trademark of Linus Torvalds in the United States and other countries.

Java <sup>®</sup> is a registered trademark of Oracle and/or its affiliates.

XFS <sup>®</sup> is a trademark of Silicon Graphics International Corp. or its subsidiaries in the United States and/or other countries.

MySQL <sup>®</sup> is a registered trademark of MySQL AB in the United States, the European Union and other countries.

Node.js ® is an official trademark of Joyent. Red Hat is not formally related to or endorsed by the official Joyent Node.js open source or commercial project.

The OpenStack <sup>®</sup> Word Mark and OpenStack logo are either registered trademarks/service marks or trademarks/service marks of the OpenStack Foundation, in the United States and other countries and are used with the OpenStack Foundation's permission. We are not affiliated with, endorsed or sponsored by the OpenStack Foundation, or the OpenStack community.

All other trademarks are the property of their respective owners.

#### **Abstract**

This guide provides the information to upgrade your 3scale API Management installation to the latest version.

### **Table of Contents**

| PREFACE                                                                           | . 3 |  |  |  |
|-----------------------------------------------------------------------------------|-----|--|--|--|
| CHAPTER 1. 3SCALE TEMPLATE-BASED UPGRADE GUIDE: FROM 2.7 TO 2.8                   |     |  |  |  |
| 1.1. GETTING READY FOR THE UPGRADE                                                | 4   |  |  |  |
| 1.1.1. Conditions for the upgrade                                                 | 4   |  |  |  |
| 1.1.2. Prerequisites to perform the upgrade                                       | 4   |  |  |  |
| 1.2. UPGRADING FROM 2.7 TO 2.8 IN A TEMPLATE-BASED INSTALLATION                   | 4   |  |  |  |
| 1.2.1. Creating a backup of the 3scale project                                    | 5   |  |  |  |
| 1.2.2. Migrating the smtp ConfigMap to system-smtp secret                         | 6   |  |  |  |
| 1.2.3. Updating the pre-hook pod command of the system-app DeploymentConfig       | 7   |  |  |  |
| 1.2.4. Patching the pre-hook pod environment of the system-app DeploymentConfig   | 8   |  |  |  |
| 1.2.5. Patching the environment of the system-app DeploymentConfig containers     | 9   |  |  |  |
| 1.2.6. Patching the environment of the system-sidekiq DeploymentConfig container  | 11  |  |  |  |
| 1.2.7. Migrating S3 specific configuration                                        | 12  |  |  |  |
| 1.2.8. Updating 3scale version number                                             | 15  |  |  |  |
| 1.2.9. Upgrading 3scale images                                                    | 16  |  |  |  |
| 1.2.9.1. Additional steps with existing DeploymentConfigs                         | 18  |  |  |  |
| 1.2.9.1.1. backend-redis DeploymentConfig                                         | 18  |  |  |  |
| 1.2.9.1.2. system-redis DeploymentConfig                                          | 19  |  |  |  |
| 1.2.9.1.3. system-mysql DeploymentConfig                                          | 19  |  |  |  |
| 1.2.9.1.4. system-postgresql DeploymentConfig                                     | 20  |  |  |  |
| 1.2.10. Deleting smtp ConfigMap                                                   | 20  |  |  |  |
| CHAPTER 2. 3SCALE OPERATOR-BASED UPGRADE GUIDE: FROM 2.7 TO 2.8                   | 21  |  |  |  |
| 2.1. UPGRADING 3SCALE 2.7 TO 2.8                                                  | 21  |  |  |  |
| CHAPTER 3. 3SCALE API MANAGEMENT MIGRATION GUIDE: FROM TEMPLATE TO OPERATOR-BASED |     |  |  |  |
| DEPLOYMENTS                                                                       | 23  |  |  |  |
| 3.1. GETTING READY FOR THE MIGRATION                                              | 23  |  |  |  |
| 3.2. MIGRATING 3SCALE TEMPLATE TO OPERATOR-BASED DEPLOYMENTS                      | 23  |  |  |  |

#### **PREFACE**

This guide helps you to migrate and upgrade Red Hat 3scale API Management.

To upgrade your 3scale installation from 2.7 to 2.8, there are two guides depending on the installation type:

- 3scale template-based upgrade guide
- 3scale operator-based upgrade guide

Post-upgrade step for provisioning APIs in the Developer Portal

• After a successful upgrade of 3scale, to configure OpenAPI Specification 3.0 (OAS 3.0) in the Developer Portal, see the following: Configuring the Developer Portal with OAS 3.0.

To migrate from a template-based to an operator-based deployment, follow the procedures listed in Chapter 3, 3scale API Management migration guide: from template to operator-based deployments.

# CHAPTER 1. 3SCALE TEMPLATE-BASED UPGRADE GUIDE: FROM 2.7 TO 2.8

This section contains information about upgrading Red Hat 3scale API Management from version 2.7 to 2.8, in a template-based deployment.

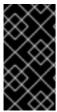

#### **IMPORTANT**

In order to understand the required conditions and procedure, read the entire upgrade guide before applying the listed steps. The upgrade process disrupts the provision of the service until the procedure finishes. Due to this disruption, make sure to have a maintenance window.

#### 1.1. GETTING READY FOR THE UPGRADE

This chapter describes the conditions to meet before the upgrade of 3scale. It also lists the tasks and tools you need to have as prerequisites necessary to perform the upgrade.

#### 1.1.1. Conditions for the upgrade

Before proceeding with the upgrade, you must consider these points:

- 3scale supports upgrade paths from 2.7 to 2.8 with templates on OpenShift 3.11.
- Ensure your OpenShift CLI tool is configured in the same project where 3scale is deployed.

#### 1.1.2. Prerequisites to perform the upgrade

This section describes the required tasks and tools to upgrade 3scale from 2.7 to 2.8 in a template-based installation.

#### Preliminary tasks

• Perform a backup of the database you are using with 3scale. The procedure of the backup is specific to each database type and setup.

#### **Tools**

You need these tools to perform the upgrade:

- 3scale 2.7 deployed with templates in an OpenShift 3.11 project.
- Bash shell: To run the commands detailed in the upgrade procedure.
- base64: To encode and decode secret information.
- jq: For JSON transformation purposes.

## 1.2. UPGRADING FROM 2.7 TO 2.8 IN A TEMPLATE-BASED INSTALLATION

Follow the procedure described in this section to upgrade 3scale 2.7 to 2.8 in a template-based installation.

To start with the upgrade, go to the project where 3scale is deployed.

\$ oc project <3 scale-project>

Then, follow these steps in this order:

- 1. Section 1.2.1, "Creating a backup of the 3scale project"
- 2. Section 1.2.2, "Migrating the **smtp** ConfigMap to **system-smtp** secret"
- 3. Section 1.2.3, "Updating the **pre-hook pod** command of the **system-app** DeploymentConfig"
- 4. Section 1.2.4, "Patching the **pre-hook pod** environment of the **system-app** DeploymentConfig"
- 5. Section 1.2.5, "Patching the environment of the **system-app** DeploymentConfig containers"
- 6. Section 1.2.6, "Patching the environment of the system-sidekiq DeploymentConfig container"
- 7. Section 1.2.7, "Migrating S3 specific configuration"
- 8. Section 1.2.8, "Updating 3scale version number"
- 9. Section 1.2.9, "Upgrading 3scale images"
- 10. Section 1.2.10, "Deleting **smtp** ConfigMap"

#### 1.2.1. Creating a backup of the 3scale project

#### **Previous step**

None.

#### **Current step**

This step lists the actions necessary to create a backup of the 3scale project.

- 1. Depending on the database used with 3scale, set \${SYSTEM\_DB} with one of the following values:
  - If the database is MySQL, **SYSTEM\_DB=system-mysql**.
  - If the database is PostgreSQL, SYSTEM DB=system-postgresql.
- 2. Create a back-up file with the existing DeploymentConfigs:

\$ THREESCALE\_DC\_NAMES="apicast-production apicast-staging backend-cron backend-listener backend-redis backend-worker system-app system-memcache \${SYSTEM\_DB} system-redis system-sidekiq system-sphinx zync zync-database zync-que"

for component in \${THREESCALE\_DC\_NAMES}; do oc get --export -o yaml dc \${component} > \${component}\_dc.yml; done

3. Backup all existing OpenShift resources in the project that are exported through the **export all** command:

\$ oc get -o yaml --export all > threescale-project-elements.yaml

4. Create a back-up file with the additional elements that are not exported with the **export all** command:

```
$ for object in rolebindings serviceaccounts secrets imagestreamtags cm rolebindingrestrictions limitranges resourcequotas pvc templates cronjobs statefulsets hpa deployments replicasets poddisruptionbudget endpoints do oc get -o yaml --export $object > $object.yaml done
```

5. Verify that all of the generated files are not empty, and that all of them have the expected content.

#### **Next step**

Section 1.2.2, "Migrating the **smtp** ConfigMap to **system-smtp** secret"

#### 1.2.2. Migrating the smtp ConfigMap to system-smtp secret

#### **Previous step**

Section 1.2.1, "Creating a backup of the 3scale project"

#### **Current step**

The goal of this step is to migrate the SMTP configuration of **system**, from a ConfigMap to a Secret. This migration involves mailing-related aspects, because the SMTP configuration contains some sensitive information. To protect this information, secrets are more secure than ConfigMaps.

1. Gather the current value of the app label:

```
$ DEPLOYED_APP_LABEL=$(oc get dc backend-listener -o json | jq .spec.template.metadata.labels.app -r)
```

• You can run following command to verify that DEPLOYED\_APP\_LABEL is not empty:

```
$ echo ${DEPLOYED_APP_LABEL}
```

2. Gather the current contents of the **smtp** ConfigMap:

```
$ CFGMAP_DATA_CONTENTS=$(oc get configmap smtp -o json | jq -r .data)
```

• You can run following command to verify that CFGMAP\_DATA\_CONTENTS is not empty:

```
$ echo ${CFGMAP_DATA_CONTENTS}
```

• You can confirm the value of CFGMAP\_DATA\_CONTENTS by running this command:

```
$ oc get configmap smtp -o json | jq -r .data
```

3. Create the **system-smtp** secret with the contents of the **smtp** ConfigMap:

```
$ cat <<EOF | oc create -f - {
```

```
"apiVersion": "v1",
  "kind": "Secret",
  "metadata": {
    "creationTimestamp": null,
    "labels": {
        "app": "${DEPLOYED_APP_LABEL}",
        "threescale_component": "system",
        "threescale_component_element": "smtp"
    },
    "name": "system-smtp"
    },
    "stringData": ${CFGMAP_DATA_CONTENTS}
}
EOF
```

4. Confirm that the **system-smtp** secret has been created by executing:

\$ oc get secret system-smtp -o yaml

Verify that all data keys and associated values are the same in both **system-smtp** secret and the **smtp** ConfigMap. Data values in the **system-smtp** secret are base64 encoded, so they have to be decoded to look at the real value. For example, if a key in the secret data is named *mykey* you can copy the value associated to that key and decode it with the following command to see the real value:

\$ oc get secret system-smtp -o json | jq -r .data.mykey | base64 -d

If the associated value to a key is an empty string, the result of the previous command will have no output.

#### Next step

Section 1.2.3, "Updating the **pre-hook pod** command of the **system-app** DeploymentConfig"

#### 1.2.3. Updating the pre-hook pod command of the system-app DeploymentConfig

#### **Previous step**

Section 1.2.2, "Migrating the **smtp** ConfigMap to **system-smtp** secret"

#### **Current step**

To get the latest features from 3scale, this step explains how to update the **pre-hook pod** command in the **system-app** DeploymentConfig.

1. Within the **system-app** DeploymentConfig, update the pre-hook pod command to the new one needed for this release:

oc patch dc/system-app -p '{"spec":{"strategy":{"rollingParams":{"pre":{"execNewPod": {"command":["bash","-c","bundle exec rake boot openshift:deploy"]}}}}}'

2. Verify that the **pre-hook pod** command has changed to the new value:

oc get dc system-app -o json | jq .spec.strategy.rollingParams.pre.execNewPod.command

The result of the previous command should be:

```
[
"bash",
"-c",
"bundle exec rake boot openshift:deploy"
]
```

#### Next step

Section 1.2.4, "Patching the pre-hook pod environment of the system-app DeploymentConfig"

#### 1.2.4. Patching the pre-hook pod environment of the system-app DeploymentConfig

#### **Previous step**

Section 1.2.3, "Updating the pre-hook pod command of the system-app DeploymentConfig"

#### **Current step**

This step adds environment variables to the **system-app** DeploymentConfig in the **pre-hook pod** environment. This addition ensures that SMTP-related environment variables point to the newly created **system-smtp** secret. This addition guarantees that the variables related to the modification of the **pre-hook pod** command are correctly configured.

1. Patch the **pre-hook pod** environment variables in the **system-app** DeploymentConfig:

```
oc get dc system-app -o json | jq 'del(.spec.strategy.rollingParams.pre.execNewPod.env[] |
select(.name == "SMTP_ADDRESS" // .name == "SMTP_USER_NAME" // .name ==
"SMTP_PASSWORD" // .name == "SMTP_DOMAIN" // .name == "SMTP_PORT" // .name
== "SMTP_AUTHENTICATION" // .name == "SMTP_OPENSSL_VERIFY_MODE")) |
.spec.strategy.rollingParams.pre.execNewPod.env +=
[{"name":"SMTP_ADDRESS","valueFrom":{"secretKeyRef":{"key":"address","name":"system-
smtp"}}},{"name":"SMTP USER NAME","valueFrom":{"secretKeyRef":
{"key":"username","name":"system-smtp"}}},{"name":"SMTP_PASSWORD","valueFrom":
{"secretKeyRef":{"key":"password","name":"system-smtp"}}},
{"name":"SMTP DOMAIN","valueFrom":{"secretKeyRef":{"key":"domain","name":"system-
smtp"}}},{"name":"SMTP_PORT","valueFrom":{"secretKeyRef":{"key":"port","name":"system-
smtp"}}},{"name":"SMTP AUTHENTICATION","valueFrom":{"secretKeyRef":
{"key":"authentication","name":"system-smtp"}}},
{"name":"SMTP_OPENSSL_VERIFY_MODE","valueFrom":{"secretKeyRef":
{"key":"openssl.verify.mode","name":"system-smtp"}}},
{"name":"MASTER_ACCESS_TOKEN","valueFrom":{"secretKeyRef":
{"key":"MASTER_ACCESS_TOKEN","name":"system-seed"}}}]' | oc apply -f -
```

- 2. Verify that **pre-hook pod** environment has been patched by following these action points:
  - a. Check that MASTER\_ACCESS\_TOKEN has been set as a secret reference in the systemapp pre-hook pod:

```
oc get dc system-app -o json | jq '.spec.strategy.rollingParams.pre.execNewPod.env | map(select(.name == "MASTER\_ACCESS\_TOKEN")) | length'
```

Expected output: 1

 You can confirm that MASTER\_ACCESS\_TOKEN has been set correctly pointing to the system-seed secret:

oc get dc system-app -o json | jq '.spec.strategy.rollingParams.pre.execNewPod.env | map(select(.name == "MASTER\_ACCESS\_TOKEN"))'

Expected output:

b. Check that all SMTP\_\* env vars have been set as a secret reference in the **system-app** prehook pod:

oc get dc system-app -o json | jq '.spec.strategy.rollingParams.pre.execNewPod.env |  $map(select(.name \mid contains("SMTP")))'$ 

- Each environment variable from the output list below should be a reference to the **system-smtp** secret key:
  - SMTP\_ADDRESS
  - SMTP\_USER\_NAME
  - SMTP PASSWORD
  - SMTP\_DOMAIN
  - SMTP PORT
  - SMTP AUTHENTICATION
  - SMTP\_OPENSSL\_VERIFY\_MODE

#### **Next step**

Section 1.2.5, "Patching the environment of the system-app DeploymentConfig containers"

#### 1.2.5. Patching the environment of the system-app DeploymentConfig containers

#### **Previous step**

Section 1.2.4, "Patching the pre-hook pod environment of the system-app DeploymentConfig"

#### **Current step**

This procedure adds and modifies environment variables to the **system-app** container environments. It makes sure SMTP-related environment variables point to the newly created **system-smtp** secret.

1. Patch the container environment variables in **system-app** DeploymentConfig:

```
oc patch dc/system-app -p '{"spec":{"template":{"spec":{"containers":[{"name":"system-
master","env":[{"name":"SMTP ADDRESS","valueFrom":
{"configMapKeyRef":null,"secretKeyRef":{"key":"address","name":"system-smtp"}}},
{"name":"SMTP_USER_NAME","valueFrom":{"configMapKeyRef":null,"secretKeyRef":
{"key":"username","name":"system-smtp"}}},{"name":"SMTP_PASSWORD","valueFrom":
{"configMapKeyRef":null,"secretKeyRef":{"key":"password","name":"system-smtp"}}},
{"name":"SMTP DOMAIN","valueFrom":{"configMapKeyRef":null,"secretKeyRef":
{"key":"domain", "name": "system-smtp"}}}, {"name": "SMTP PORT", "valueFrom":
{"configMapKeyRef":null,"secretKeyRef":{"key":"port","name":"system-smtp"}}},
{"name":"SMTP_AUTHENTICATION","valueFrom":{"configMapKeyRef":null,"secretKeyRef":
{"key":"authentication","name":"system-smtp"}}},
{"name":"SMTP OPENSSL VERIFY MODE","valueFrom":
{"configMapKeyRef":null, "secretKeyRef": {"key": "openssl.verify.mode", "name": "system-
smtp"}}}},{"name":"system-provider","env":[{"name":"SMTP_ADDRESS","valueFrom":
{"configMapKeyRef":null, "secretKeyRef":{"key":"address", "name": "system-smtp"}}},
{"name":"SMTP_USER_NAME","valueFrom":{"configMapKeyRef":null,"secretKeyRef":
{"key":"username","name":"system-smtp"}}},{"name":"SMTP_PASSWORD","valueFrom":
{"configMapKeyRef":null,"secretKeyRef":{"key":"password","name":"system-smtp"}}},
{"name":"SMTP_DOMAIN","valueFrom":{"configMapKeyRef":null,"secretKeyRef":
{"key":"domain", "name": "system-smtp"}}}, {"name": "SMTP_PORT", "valueFrom":
{"configMapKeyRef":null,"secretKeyRef":{"key":"port","name":"system-smtp"}}},
{"name":"SMTP_AUTHENTICATION","valueFrom":{"configMapKeyRef":null,"secretKeyRef":
{"key":"authentication","name":"system-smtp"}}},
{"name":"SMTP OPENSSL VERIFY MODE","valueFrom":
{"configMapKeyRef":null,"secretKeyRef":{"key":"openssl.verify.mode","name":"system-
smtp"}}}},{"name":"system-developer","env":[{"name":"SMTP_ADDRESS","valueFrom":
{"configMapKeyRef":null,"secretKeyRef":{"key":"address","name":"system-smtp"}}},
{"name":"SMTP USER NAME","valueFrom":{"configMapKeyRef":null,"secretKeyRef":
{"key":"username","name":"system-smtp"}}},{"name":"SMTP_PASSWORD","valueFrom":
{"configMapKeyRef":null,"secretKeyRef":{"key":"password","name":"system-smtp"}}},
{"name":"SMTP_DOMAIN","valueFrom":{"configMapKeyRef":null,"secretKeyRef":
{"key":"domain", "name": "system-smtp"}}}, {"name": "SMTP_PORT", "valueFrom":
{"configMapKeyRef":null, "secretKeyRef":{"key":"port", "name": "system-smtp"}}},
{"name":"SMTP_AUTHENTICATION","valueFrom":{"configMapKeyRef":null,"secretKeyRef":
{"key":"authentication", "name": "system-smtp"}}},
{"name":"SMTP_OPENSSL_VERIFY_MODE","valueFrom":
{"configMapKeyRef":null,"secretKeyRef":{"key":"openssl.verify.mode","name":"system-
smtp"}}}]}]}}}
```

2. Verify that all SMTP\_\* env vars have been set as a secret reference in the **system-app** containers listed here:

#### system-developer

oc get dc system-app -o json | jq '.spec.template.spec.containers | map(select(.name == "system-developer"))[].env | map(select(.name | contains("SMTP")))'

#### system-provider

oc get dc system-app -o json | jq '.spec.template.spec.containers | map(select(.name == "system-provider"))[].env | map(select(.name | contains("SMTP")))'

#### system-master

oc get dc system-app -o json | jq '.spec.template.spec.containers | map(select(.name == "system-master"))[].env | map(select(.name | contains("SMTP")))'

In these containers, the environment variable from the output list below should be a reference to the **system-smtp** secret key:

- SMTP\_ADDRESS
- SMTP\_USER\_NAME
- SMTP PASSWORD
- SMTP DOMAIN
- SMTP\_PORT
- SMTP\_AUTHENTICATION
- SMTP OPENSSL VERIFY MODE

#### **Next step**

Section 1.2.6, "Patching the environment of the **system-sidekiq** DeploymentConfig container"

#### 1.2.6. Patching the environment of the system-sidekiq DeploymentConfig container

#### **Previous step**

Section 1.2.5, "Patching the environment of the **system-app** DeploymentConfig containers"

#### **Current step**

This procedure adds and modifies environment variables to the **system-sidekiq** pod environment. The steps listed here ensure that SMTP-related environment variables point to the newly created **system-smtp** secret.

1. Patch the environment variables of **system-sidekiq** DeploymentConfig:

2. Confirm that all SMTP\_\* environment variables have been set as a secret reference:

oc get dc system-sidekiq -o json | jq '.spec.template.spec.containers | map(select(.name == "system-sidekiq"))[].env | map(select(.name | contains("SMTP")))'

Each environment variable from the output list below should be a reference to the **system-smtp** secret key:

- SMTP\_ADDRESS
- SMTP USER NAME
- SMTP\_PASSWORD
- SMTP DOMAIN
- SMTP\_PORT
- SMTP\_AUTHENTICATION
- SMTP OPENSSL VERIFY MODE

#### Next step

- If you deployed 3scale 2.7 with Amazon Simple Storage Service (Amazon S3) by using the **amp-s3** template, Section 1.2.2, "Migrating the **smtp** ConfigMap to **system-smtp** secret".
- If you have not installed the **amp-s3** template in 3scale 2.7, Section 1.2.8, "Updating 3scale version number"

#### 1.2.7. Migrating S3 specific configuration

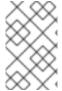

#### **NOTE**

If you installed the **amp-s3** template in 3scale 2.7, follow the instructions of this step. Otherwise, continue the upgrade with the next step: Section 1.2.8, "Updating 3scale version number"

#### **Previous step**

Section 1.2.6, "Patching the environment of the system-sidekiq DeploymentConfig container"

#### **Current step**

This step lists the tasks to migrate the configuration specific to S3, from the **system-environment** ConfigMap to the **aws-auth** secret.

1. Add the values into the existing **aws-auth** secret:

oc patch secret aws-auth --patch "{\"stringData\": \$(oc get configmap system-environment -o json | jq '.data | {"AWS\_BUCKET": .AWS\_BUCKET, "AWS\_REGION": .AWS\_REGION } ')}"

• Confirm that the keys and its values have been added to the **aws-auth** secret. These values are base64 encoded:

oc get secret aws-auth -o yaml

2. Patch the pre-hook pod environment variables from **system-app** DeploymentConfig:

```
oc get dc system-app -o json | jq 'del(.spec.strategy.rollingParams.pre.execNewPod.env[] | select(.name == "AWS_BUCKET" // .name == "AWS_REGION")) |
.spec.strategy.rollingParams.pre.execNewPod.env +=
[{"name":"AWS_BUCKET","valueFrom":{"secretKeyRef":
{"key":"AWS_BUCKET","name":"aws-auth"}}},{"name":"AWS_REGION","valueFrom":
{"secretKeyRef":{"key":"AWS_REGION","name":"aws-auth"}}},
{"name":"AWS_PROTOCOL","valueFrom":{"secretKeyRef":
{"key":"AWS_PROTOCOL","name":"aws-auth", "optional": true}}},
{"name":"AWS_HOSTNAME","valueFrom":{"secretKeyRef":
{"key":"AWS_HOSTNAME","name":"aws-auth", "optional": true}}},
{"name":"AWS_PATH_STYLE","valueFrom":{"secretKeyRef":
{"key":"AWS_PATH_STYLE","name":"aws-auth", "optional": true}}}]' | oc apply -f -
```

 Check that all AWS\_\* environment variables have been set as a secret reference in the system-app pre-hook pod:

oc get dc system-app -o json | jq '.spec.strategy.rollingParams.pre.execNewPod.env | map(select(.name | contains("AWS")))'

- Each environment variable from the output list below should be a reference to the awsauth secret key:
  - AWS\_ACCESS\_KEY\_ID
  - AWS SECRET ACCESS KEY
  - AWS\_BUCKET
  - AWS REGION
  - AWS PROTOCOL
  - AWS\_HOSTNAME
  - AWS PATH STYLE
- 3. Patch the containers environment variables in **system-app** DeploymentConfig:

```
oc patch dc/system-app -p '{"spec":{"template":{"spec":{"containers":[{"name":"system-master","env":[{"name":"AWS_BUCKET","valueFrom":
{"configMapKeyRef":null,"secretKeyRef":{"key":"AWS_BUCKET","name":"aws-auth"}}},
{"name":"AWS_REGION","valueFrom":{"configMapKeyRef":null,"secretKeyRef":
{"key":"AWS_REGION","name":"aws-auth"}}},{"name":"AWS_PROTOCOL","valueFrom":
{"secretKeyRef":{"key":"AWS_PROTOCOL","name":"aws-auth", "optional": true}}},
{"name":"AWS_HOSTNAME","valueFrom":{"secretKeyRef":
{"key":"AWS_HOSTNAME","name":"aws-auth", "optional": true}}},
{"name":"AWS_PATH_STYLE","valueFrom":{"secretKeyRef":
{"key":"AWS_PATH_STYLE","name":"aws-auth", "optional": true}}}},{"name":"system-provider","env":[{"name":"AWS_BUCKET","valueFrom":
{"configMapKeyRef":null,"secretKeyRef":"key":"AWS_BUCKET","name":"aws-auth"}}},
{"name":"AWS_REGION","valueFrom":{"configMapKeyRef":null,"secretKeyRef":
```

```
{"key":"AWS_REGION","name":"aws-auth"}}},{"name":"AWS_PROTOCOL","valueFrom":
{"secretKeyRef":{"key":"AWS_PROTOCOL","name":"aws-auth", "optional": true}}},
{"name":"AWS_HOSTNAME","valueFrom":{"secretKeyRef":
{"key":"AWS_HOSTNAME","name":"aws-auth", "optional": true}}},
{"name":"AWS_PATH_STYLE","valueFrom":{"secretKeyRef":
{"key":"AWS_PATH_STYLE","name":"aws-auth", "optional": true}}}},{"name":"system-developer","env":[{"name":"AWS_BUCKET","valueFrom":
{"configMapKeyRef":null,"secretKeyRef":{"key":"AWS_BUCKET","name":"aws-auth"}}},
{"name":"AWS_REGION","valueFrom":{"configMapKeyRef":null,"secretKeyRef":
{"key":"AWS_REGION","name":"aws-auth"}}},{"name":"aws-auth", "optional": true}}},
{"name":"AWS_HOSTNAME","valueFrom":{"secretKeyRef":
{"key":"AWS_HOSTNAME","name":"aws-auth", "optional": true}}},
{"name":"AWS_PATH_STYLE","valueFrom":{"secretKeyRef":
{"key":"AWS_PATH_STYLE","valueFrom":{"secretKeyRef":
{"key":"AWS_PATH_STYLE","valueFrom":{"secretKeyRef":
{"key":"AWS_PATH_STYLE","valueFrom":{"secretKeyRef":
{"key":"AWS_PATH_STYLE","valueFrom":{"secretKeyRef":
{"key":"AWS_PATH_STYLE","valueFrom":{"secretKeyRef":
{"key":"AWS_PATH_STYLE","valueFrom":{"secretKeyRef":
{"key":"AWS_PATH_STYLE","valueFrom":{"secretKeyRef":
{"key":"AWS_PATH_STYLE","valueFrom":{"secretKeyRef":
{"key":"AWS_PATH_STYLE","valueFrom":{"secretKeyRef":
{"key":"AWS_PATH_STYLE","valueFrom":{"secretKeyRef":
{"key":"AWS_PATH_STYLE","valueFrom":{"secretKeyRef":
{"key":"AWS_PATH_STYLE","valueFrom":{"secretKeyRef":
{"key":"AWS_PATH_STYLE","valueFrom":{"secretKeyRef":
{"key":"AWS_PATH_STYLE","valueFrom":{"secretKeyRef":
{"secretKeyRef":
{"secretKeyRef":{"secretKeyRef":
{"secretKeyRef":{"secretKeyRef":
{"secretKeyRef":{"secretKeyRef":
{"secretKeyRef":{"secretKeyRef":
{"secretKeyRef":{"secretKeyRef":
{"secretKeyRef":{"secretKeyRef":
{"secretKeyRef":{"secretKeyRef":
{"secretKeyRef":{"secretKeyRef":
{"secretKeyRef":{"secretKeyRef":
{"secretKeyRef":{"secretKeyRef":
{"secretKeyRef":{"secretKeyRef":{"secretKeyRef":{"secretKeyRef":{"secretKeyRef":{"secretKeyRe
```

Verify that all AWS\_\* environment variables have been set as a secret reference in the three containers of **system-app**.

#### system-developer:

oc get dc system-app -o json | jq '.spec.template.spec.containers | map(select(.name == "system-developer"))[].env | map(select(.name | contains("AWS")))'

#### system-master:

oc get dc system-app -o json | jq '.spec.template.spec.containers | map(select(.name == "system-master"))[].env | map(select(.name | contains("AWS")))'

#### system-provider

oc get dc system-app -o json | jq '.spec.template.spec.containers | map(select(.name == "system-provider"))[].env | map(select(.name | contains("AWS")))'

For all the three containers, each environment variable from the output list below should be a reference to the **aws-auth** secret key:

- AWS\_ACCESS\_KEY\_ID
- AWS\_SECRET\_ACCESS\_KEY
- AWS\_BUCKET
- AWS\_REGION
- AWS PROTOCOL
- AWS\_HOSTNAME
- AWS\_PATH\_STYLE
- 4. Patch the container environment variables in **system-sidekiq** DeploymentConfig:

oc patch dc/system-sidekiq -p '{"spec":{"template":{"spec":{"containers":[{"name":"system-sidekiq","env":[{"name":"AWS\_BUCKET","valueFrom":

```
{"configMapKeyRef":null,"secretKeyRef":{"key":"AWS_BUCKET","name":"aws-auth"}}}, {"name":"AWS_REGION","valueFrom":{"configMapKeyRef":null,"secretKeyRef": {"key":"AWS_REGION","name":"aws-auth"}}},{"name":"AWS_PROTOCOL","valueFrom": {"secretKeyRef":{"key":"AWS_PROTOCOL","name":"aws-auth", "optional": true}}}, {"name":"AWS_HOSTNAME","valueFrom":{"secretKeyRef": {"key":"AWS_HOSTNAME","name":"aws-auth", "optional": true}}}, {"name":"AWS_PATH_STYLE","valueFrom":{"secretKeyRef": {"key":"AWS_PATH_STYLE","valueFrom":{"secretKeyRef": {"key":"AWS_PATH_STYLE","name":"aws-auth", "optional": true}}}}})}}}}
```

• Verify that all AWS\_\* environment variables have been set as a secret reference:

oc get dc system-sidekiq -o json | jq '.spec.template.spec.containers | map(select(.name == "system-sidekiq"))[].env | map(select(.name | contains("AWS")))'

Each environment variable from the output list below should be a reference to the **aws-auth** secret key:

- AWS\_ACCESS\_KEY\_ID
- AWS\_SECRET\_ACCESS\_KEY
- AWS\_BUCKET
- AWS REGION
- AWS\_PROTOCOL
- AWS HOSTNAME
- AWS\_PATH\_STYLE
- 5. Delete the unused **system-environment** ConfigMap keys:

```
oc patch configmap system-environment --patch '{"data": {"AWS_BUCKET": null, "AWS_REGION": null}}'
```

#### Next step

Section 1.2.8, "Updating 3scale version number"

#### 1.2.8. Updating 3scale version number

#### **Previous step**

- If you installed the **amp-s3** template in 3scale 2.7, Section 1.2.2, "Migrating the **smtp** ConfigMap to **system-smtp** secret".
- If you have not installed the **amp-s3** template in 3scale 2.7, Section 1.2.6, "Patching the environment of the **system-sidekiq** DeploymentConfig container"

#### **Current step**

This step updates the 3scale release version number from 2.7 to 2.8 in the **system-environment** ConfigMap. AMP\_RELEASE is a ConfigMap entry referenced in some DeploymentConfig container environments.

1. To patch AMP\_RELEASE, run this command:

oc patch cm system-environment --patch '{"data": {"AMP\_RELEASE": "2.8"}}'

2. Verify that the AMP\_RELEASE key in the system-environment ConfigMap has the **2.8** value:

oc get cm system-environment -o json | jq .data.AMP\_RELEASE

#### **Next step**

Section 1.2.9, "Upgrading 3scale images"

#### 1.2.9. Upgrading 3scale images

#### **Previous step**

Section 1.2.8, "Updating 3scale version number"

#### **Current step**

This step updates the 3scale images required for the upgrade process.

1. Patch the **amp-system** image stream:

To patch the **amp-system** image stream, you need to consider the database used with your 3scale deployment.

- If 3scale is deployed with Oracle Database, perform these steps to build the system image with an Oracle Database: 1, 2, 4, 8 and 9.
- If the database is different from Oracle DB, use this command:

```
oc patch imagestream/amp-system --type=json -p '[{"op": "add", "path": "/spec/tags/-", "value": {"annotations": {"openshift.io/display-name": "AMP system 2.8"}, "from": { "kind": "DockerImage", "name": "registry.redhat.io/3scale-amp2/system-rhel7:3scale2.8"}, "name": "2.8", "referencePolicy": {"type": "Source"}}}]' oc patch imagestream/amp-system --type=json -p '[{"op": "add", "path": "/spec/tags/-", "value": {"annotations": {"openshift.io/display-name": "AMP system (latest)"}, "from": { "kind": "ImageStreamTag", "name": "2.8"}, "name": "latest", "referencePolicy": {"type": "Source"}}}]'
```

This triggers redeployments of **system-app**, **system-sphinx** and **system-sidekiq** DeploymentConfigs. Wait until they are redeployed, its corresponding new pods are ready, and the old ones terminated.

2. Patch the **amp-apicast** image stream:

```
oc patch imagestream/amp-apicast --type=json -p '[{"op": "add", "path": "/spec/tags/-", "value": {"annotations": {"openshift.io/display-name": "AMP APIcast 2.8"}, "from": { "kind": "DockerImage", "name": "registry.redhat.io/3scale-amp2/apicast-gateway-rhel8:3scale2.8"}, "name": "2.8", "referencePolicy": {"type": "Source"}}}]' oc patch imagestream/amp-apicast --type=json -p '[{"op": "add", "path": "/spec/tags/-", "value": {"annotations": {"openshift.io/display-name": "AMP APIcast (latest)"}, "from": { "kind": "ImageStreamTag", "name": "2.8"}, "name": "latest", "referencePolicy": {"type": "Source"}}}]'
```

This triggers redeployments of **apicast-production** and **apicast-staging** DeploymentConfigs. Wait until they are redeployed, its corresponding new pods are ready, and the old ones terminated.

#### 3. Patch the amp-backend image stream:

```
oc patch imagestream/amp-backend --type=json -p '[{"op": "add", "path": "/spec/tags/-", "value": {"annotations": {"openshift.io/display-name": "AMP Backend 2.8"}, "from": { "kind": "DockerImage", "name": "registry.redhat.io/3scale-amp2/backend-rhel7:3scale2.8"}, "name": "2.8", "referencePolicy": {"type": "Source"}}}]' oc patch imagestream/amp-backend --type=json -p '[{"op": "add", "path": "/spec/tags/-", "value": {"annotations": {"openshift.io/display-name": "AMP Backend (latest)"}, "from": { "kind": "ImageStreamTag", "name": "2.8"}, "name": "latest", "referencePolicy": {"type": "Source"}}}]'
```

This triggers redeployments of **backend-listener**, **backend-worker**, and **backend-cron** DeploymentConfigs. Wait until they are redeployed, its corresponding new pods are ready, and the old ones terminated.

#### 4. Patch the **amp-zync** image stream:

```
oc patch imagestream/amp-zync --type=json -p '[{"op": "add", "path": "/spec/tags/-", "value": {"annotations": {"openshift.io/display-name": "AMP Zync 2.8"}, "from": { "kind": "DockerImage", "name": "registry.redhat.io/3scale-amp2/zync-rhel7:3scale2.8"}, "name": "2.8", "referencePolicy": {"type": "Source"}}}]' oc patch imagestream/amp-zync --type=json -p '[{"op": "add", "path": "/spec/tags/-", "value": {"annotations": {"openshift.io/display-name": "AMP Zync (latest)"}, "from": { "kind": "ImageStreamTag", "name": "2.8"}, "name": "latest", "referencePolicy": {"type": "Source"}}}]'
```

This triggers redeployments of **zync** and **zync-que** DeploymentConfigs. Wait until they are redeployed, its corresponding new pods are ready, and the old ones terminated.

#### 5. Patch the **system-memcached** ImageStream:

```
oc patch imagestream/system-memcached --type=json -p '[{"op": "add", "path": "/spec/tags/-", "value": {"annotations": {"openshift.io/display-name": "System 2.8 Memcached"}, "from": { "kind": "DockerImage", "name": "registry.redhat.io/3scale-amp2/memcached-rhel7:3scale2.8"}, "name": "2.8", "referencePolicy": {"type": "Source"}}}]' oc patch imagestream/system-memcached --type=json -p '[{"op": "add", "path": "/spec/tags/-", "value": {"annotations": {"openshift.io/display-name": "System Memcached (latest)"}, "from": { "kind": "ImageStreamTag", "name": "2.8"}, "name": "latest", "referencePolicy": {"type": "Source"}}}]'
```

This triggers redeployment of the **system-memcache** DeploymentConfig. Wait until it is redeployed, its corresponding new pods are ready, and the old ones terminated.

#### 6. Patch the **zync-database-postgresql** image stream:

```
oc patch imagestream/zync-database-postgresql --type=json -p '[{"op": "add", "path": "/spec/tags/-", "value": {"annotations": {"openshift.io/display-name": "Zync 2.8 PostgreSQL"}, "from": { "kind": "DockerImage", "name": "registry.redhat.io/rhscl/postgresql-10-rhel7"}, "name": "2.8", "referencePolicy": {"type": "Source"}}}]' oc patch imagestream/zync-database-postgresql --type=json -p '[{"op": "add", "path": "/spec/tags/-", "value": {"annotations": {"openshift.io/display-name": "Zync PostgreSQL (latest)"}, "from": { "kind": "ImageStreamTag", "name": "2.8"}, "name": "latest", "referencePolicy": {"type": "Source"}}}]'
```

• This patch command updates the **zync-database-postgresql** image stream to contain the 2.8 tag. You can verify that the 2.8 tag has been created by executing:

oc get is/zync-database-postgresql

Then, check that the tags column shows the 2.8 tag.

- This patch might also trigger a redeployment of the zync-database DeploymentConfig, in
  case there are new updates on the image. If this happens, wait until the new pods are
  redeployed and ready, and the old pods terminated.
- 7. If one or more of the following DeploymentConfigs exist in your 3scale 2.7 installation, click the link for the DeploymentConfigs that apply to obtain more information on how to proceed:
  - Section 1.2.9.1.1, "backend-redis DeploymentConfig"
  - Section 1.2.9.1.2, "system-redis DeploymentConfig"
  - Section 1.2.9.1.3, "system-mysql DeploymentConfig"
  - Section 1.2.9.1.4, "system-postgresql DeploymentConfig"
- 8. Verify that all the image URLs of the DeploymentConfigs contain the new image registry URLs with a hash added at the end of each URL address:

\$ THREESCALE\_DC\_NAMES="apicast-production apicast-staging backend-cron backend-listener backend-redis backend-worker system-app system-memcache system-mysql system-redis system-sidekiq system-sphinx zync zync-database zync-que"

for component in \${THREESCALE\_DC\_NAMES}; do echo -n "\${component} image: " && oc get dc \$component -o json | jq .spec.template.spec.containers[0].image; done

#### Next step

Section 1.2.10, "Deleting **smtp** ConfigMap"

#### 1.2.9.1. Additional steps with existing DeploymentConfigs

#### 1.2.9.1.1. backend-redis DeploymentConfig

If the **backend-redis** DeploymentConfig exists in your current 3scale installation, patch the **backend-redis** image stream:

```
oc patch imagestream/backend-redis --type=json -p '[{"op": "add", "path": "/spec/tags/-", "value": {"annotations": {"openshift.io/display-name": "Backend 2.8 Redis"}, "from": { "kind": "DockerImage", "name": "registry.redhat.io/rhscl/redis-32-rhel7:3.2"}, "name": "2.8", "referencePolicy": {"type": "Source"}}}]' oc patch imagestream/backend-redis --type=json -p '[{"op": "add", "path": "/spec/tags/-", "value": {"annotations": {"openshift.io/display-name": "Backend Redis (latest)"}, "from": { "kind": "ImageStreamTag", "name": "2.8"}, "name": "latest", "referencePolicy": {"type": "Source"}}}]'
```

• This patch updates the **backend-redis** image stream to contain the **2.8** tag. With the command below, you can confirm that the tag has been created if the **tags** column shows **2.8**:

#### oc get is/backend-redis

This patch might also trigger a redeployment of the backend-redis DeploymentConfig in case
there are new updates on the image. If this happens, wait until the new pods are redeployed and
ready, and the old pods terminated.

Continue upgrading 3scale images.

#### 1.2.9.1.2. system-redis DeploymentConfig

If the **system-redis** DeploymentConfig exists in your current 3scale installation, patch the **system-redis** image stream:

```
oc patch imagestream/system-redis --type=json -p '[{"op": "add", "path": "/spec/tags/-", "value": {"annotations": {"openshift.io/display-name": "System 2.8 Redis"}, "from": { "kind": "DockerImage", "name": "registry.redhat.io/rhscl/redis-32-rhel7:3.2"}, "name": "2.8", "referencePolicy": {"type": "Source"}}}]' oc patch imagestream/system-redis --type=json -p '[{"op": "add", "path": "/spec/tags/-", "value": {"annotations": {"openshift.io/display-name": "System Redis (latest)"}, "from": { "kind": "ImageStreamTag", "name": "2.8"}, "name": "latest", "referencePolicy": {"type": "Source"}}}]'
```

 This patch updates the system-redis image stream to contain the 2.8 tag. With the command below, you can confirm that the tag has been created if the tags column shows 2.8:

#### oc get is/system-redis

This patch might also trigger a redeployment of the system-redis DeploymentConfig in case
there are new updates on the image. If this happens, wait until the new pods are redeployed and
ready, and the old pods terminated.

Continue upgrading 3scale images.

#### 1.2.9.1.3. system-mysql DeploymentConfig

If the **system-mysql** DeploymentConfig exists in your current 3scale installation, patch the **system-mysql** image stream:

```
oc patch imagestream/system-mysql --type=json -p '[{"op": "add", "path": "/spec/tags/-", "value": {"annotations": {"openshift.io/display-name": "System 2.8 MySQL"}, "from": { "kind": "DockerImage", "name": "registry.redhat.io/rhscl/mysql-57-rhel7:5.7"}, "name": "2.8", "referencePolicy": {"type": "Source"}}}]' oc patch imagestream/system-mysql --type=json -p '[{"op": "add", "path": "/spec/tags/-", "value": {"annotations": {"openshift.io/display-name": "System MySQL (latest)"}, "from": { "kind": "ImageStreamTag", "name": "2.8"}, "name": "latest", "referencePolicy": {"type": "Source"}}}]'
```

• This patch updates the **system-mysql** image stream to contain the **2.8** tag. With the command below, you can confirm that the tag has been created if the **tags** column shows **2.8**:

#### oc get is/system-mysql

This patch might also trigger a redeployment of the system-mysql DeploymentConfig in case
there are new updates on the image. If this happens, wait until the new pods are redeployed and
ready, and the old pods terminated.

Continue upgrading 3scale images.

#### 1.2.9.1.4. system-postgresql DeploymentConfig

If the **system-postgresql** DeploymentConfig exists in your current 3scale installation, patch the **system-postgresql** image stream:

```
oc patch imagestream/system-postgresql --type=json -p '[{"op": "add", "path": "/spec/tags/-", "value": {"annotations": {"openshift.io/display-name": "System 2.8 PostgreSQL"}, "from": { "kind": "DockerImage", "name": "registry.redhat.io/rhscl/postgresql-10-rhel7"}, "name": "2.8", "referencePolicy": {"type": "Source"}}}]' oc patch imagestream/system-postgresql --type=json -p '[{"op": "add", "path": "/spec/tags/-", "value": {"annotations": {"openshift.io/display-name": "System PostgreSQL (latest)"}, "from": { "kind": "ImageStreamTag", "name": "2.8"}, "name": "latest", "referencePolicy": {"type": "Source"}}}]'
```

• This patch updates the system-postgresql image stream to contain the 2.8 tag. With the command below, you can confirm that the tag has been created if the tags column shows 2.8:

oc get is/system-postgresql

This patch might also trigger a redeployment of the system-postgresql DeploymentConfig in
case there are new updates on the image. If this happens, wait until the new pods are redeployed
and ready, and the old pods terminated.

Continue upgrading 3scale images.

#### 1.2.10. Deleting smtp ConfigMap

#### **Previous step**

Section 1.2.9, "Upgrading 3scale images"

#### **Current step**

This step removes the **smtp** ConfigMap, because this ConfigMap has been migrated to the **system-smtp** secret.

To remove the **smtp** ConfigMap, run this command:

\$ oc delete cm smtp

If the command does not return an error, it has worked correctly.

#### Next step

None. After you have performed all the listed steps, 3scale upgrade from 2.7 to 2.8 in a template-based deployment is now complete.

# CHAPTER 2. 3SCALE OPERATOR-BASED UPGRADE GUIDE: FROM 2.7 TO 2.8

This section contains information about upgrading Red Hat 3scale API Management from version 2.7 to 2.8, in an operator-based deployment.

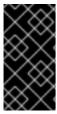

#### **IMPORTANT**

In order to understand the required conditions and procedure, read the entire upgrade guide before applying the listed steps. The upgrade process disrupts the provision of the service until the procedure finishes. Due to this disruption, make sure to have a maintenance window.

#### **Prerequisites**

- 3scale 2.7 previously deployed via the 3scale operator.
- An OpenShift Container Platform (OCP) 4.x cluster with administrator access.

#### 2.1. UPGRADING 3SCALE 2.7 TO 2.8

To upgrade 3scale from version 2.7 to 2.8 in an operator-based deployment, use the following procedure.

#### **Procedure**

- 1. Log in to the OCP console using the account with administrator privileges.
- 2. Select the project where the 3scale-operator has been deployed.
- 3. Click Operators > Installed Operators
- 4. Select 3scale operator Subscription > Channel
- 5. Edit the channel of the subscription by selecting the threescale-2.8 and save the changes.
  - This will start the upgrade process.
  - Wait until the upgrade process finishes for the APIManager.
- 6. Query the pods status on the project:

### oc get pods

- Wait until all the new versions are running and ready without errors.
- They might have temporary errors during the upgrade process.

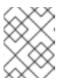

#### NOTE

Times can vary from 5-10 minutes approximately. Be sure to keep checking the state of the pods until all of them are running, ready, and without errors.

- 7. Confirm the upgrade process has been successful, by logging in to the 3scale Admin Portal and check that it works as expected.
- 8. Check the status of the *APIManager* objects and get the *YAML* content by running the following command:

oc get apimanager <myapimanager> -o yaml

a. The new annotations with the values should be shown as follows:

apps.3scale.net/apimanager-threescale-version: "2.8" apps.3scale.net/threescale-operator-version: "0.5.0"

After you have performed all the listed steps, 3scale upgrade from 2.7 to 2.8 in an operator-based deployment is now complete.

# CHAPTER 3. 3SCALE API MANAGEMENT MIGRATION GUIDE: FROM TEMPLATE TO OPERATOR-BASED DEPLOYMENTS

This section contains information about migrating Red Hat 3scale API Management from a template-based deployment using Red Hat OpenShift 3.11, to an operator-based deployment using Red Hat OpenShift 4.x.

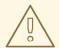

#### **WARNING**

In order to understand the required conditions and procedure, read the entire migration guide before applying the listed steps. The migration process disrupts the provision of the service until the procedure finishes. Due to this disruption, make sure to have a maintenance window.

#### 3.1. GETTING READY FOR THE MIGRATION

Before migrating your 3scale installation from a template to an operator-based deployment, confirm that your deployment is supported by consulting the following guides:

- Backing up 3scale a template-based deployment.
- Restoring the backup in an operator-based deployment.

### 3.2. MIGRATING 3SCALE TEMPLATE TO OPERATOR-BASED DEPLOYMENTS

#### **Prerequisites**

- Red Hat 3scale API Management 2.8 deployed in both environments.
- A domain for each OpenShift cluster, and another WILDCARD\_DOMAIN for 3scale. Examples:
  - Red Hat OpenShift 3.11 (OCP3): ocp3.example.com
  - Red Hat OpenShift 4.x (OCP4): ocp4.example.com
  - 3scale: **3scale.example.com**

#### **Procedure**

The basic setup before migration is that 3scale points to the OCP3 domain: **3scale.example.com** → **ocp3.example.com** 

To migrate 3scale from a template-based deployment using Red Hat OpenShift 3.11 to an operator-based deployment using Red Hat OpenShift 4.1, follow these steps:

- 1. Create a 3scale backup from the template-based deployment.
- 2. Deploy 3scale using the operator.

- 3. Restore the backup in the operator-based deployment.
- 4. Point the 3scale WILDCARD\_DOMAIN, in this case **3scale.example.com**, to **ocp4.example.com**.

After you have performed all the listed steps, 3scale migration from a template to an operator-based deployment is now complete.